**Инструкция по эксплуатации** 

**Станки серии SWT**

# **ООО «ПО ИП»**

# **Тел: +7 (812)602-77-08**

# **E-mail: info@poip.ru**

**www.poip.ru** 

## **Сфера применения**

## Положения по безопасной эксплуатации

Прежде всего, хотим сказать большое спасибо за покупку нашей полностью автоматической компьютеризированной машины для зачистки проводов серии SWT.

Для безопасного и правильного функционирования этой машины, перед началом ее работы, пожалуйста, внимательно прочитайте и изучите это руководство по эксплуатации.

- I. Адаптер питания: ~220-250 В, 50-60 Гц. Чтобы обеспечить стабильное рабочее напряжение, пользователь должен самостоятельно выбрать и обязательно использовать стабилизатор напряжения питания. Это необходимо для того, чтобы предотвратить выход машины из строя изза повышенного напряжения.
- II. Во время работы машина должна располагаться на гладкой и устойчивой поверхности. Это предотвратит падение машины и уменьшит риск получения повреждений в результате падения.
- III. Для предотвращения возникновения электромагнитных помех при работе машины, не используйте эту машину в зонах, расположенных рядом с сильным электромагнитным полем,
- IV. Во время работы не размещайте какие-либо предметы непосредственно на самой машине, не размещайте эту машину рядом с агрессивными химическими веществами. Рабочее помещение должно быть хорошо проветриваемо. Необходимо контролировать влажность воздуха и наличие пыли. Температура в рабочем помещении должна быть в диапазоне 0 - 35 ° C.
- V. Если при работе выявлено плохое качество зачистки проводов или возникли некоторые неисправности, то пожалуйста, обратитесь к этому руководству по эксплуатации для устранения неисправностей. Если вы не можете решить проблемы самостоятельно, то пожалуйста, позвоните в нашу службу технической поддержки, для получения информации о порядке и методах обслуживания и ремонта. Для обеспечения вашей безопасности, пожалуйста, не разбирайте самостоятельно эту машину для обслуживания и ремонта.

**Примечание: Согласно положениям соответствующих законов и постановлений Китайской Народной Республики, права на толкование соответствующего содержания в этом Руководстве по эксплуатации принадлежит нашему предприятию. Содержание может быть изменено без предварительного уведомления клиентов.**

**Издание No. Руководства по эксплуатации: V3.0**

## Основная структура машины для зачистки проводов

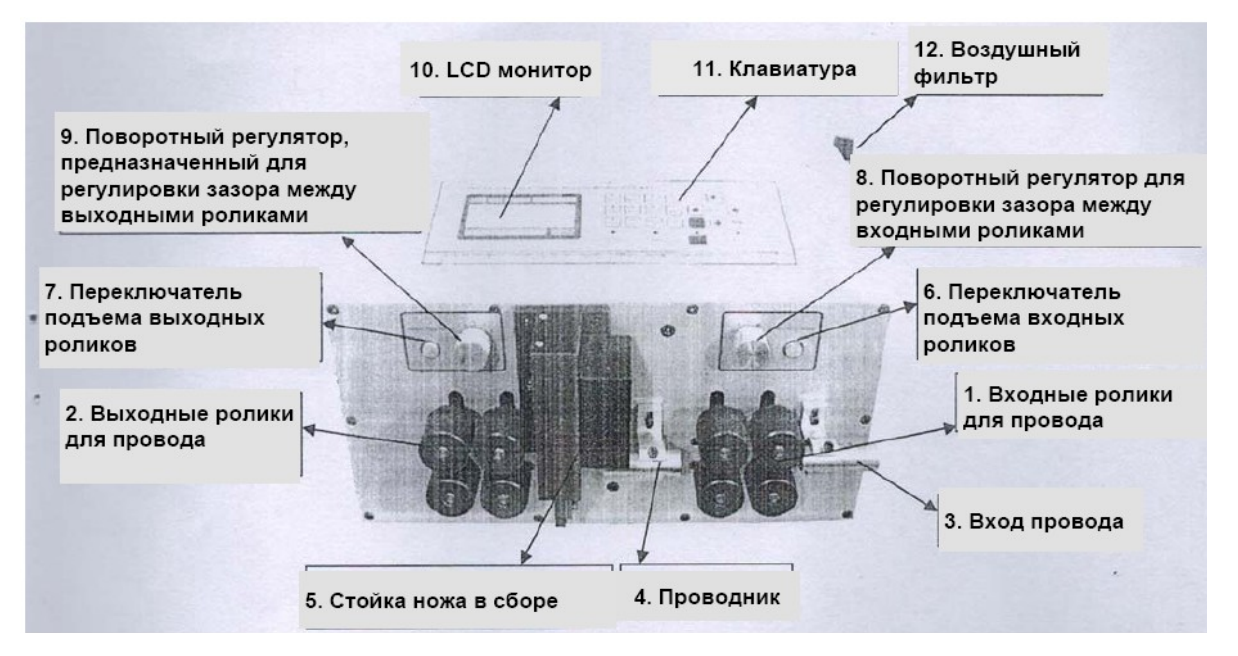

(Таблица 1-1)

Примечание: Необходимо регулярно добавлять масло в смазочное отверстие, расположенное в верхней части стойки для ножа, для обеспечения регулярной и качественной его смазки.

(См. Таблицу 1-1). Пояснение основной структуры:

- 1. Входные ролики для провода: помогают стойке ножа выполнить зачистку головной части провода, когда она движется вперед или назад по проводу.
- 2. Выходные ролики для провода: помогают стойке ножа выполнять зачистку хвостовой части провода, его скручивание и вывод.
- 3. Вход провода: провод вводится в машину через вход.
- 4. Проводник: провод проходит через проводник во время подачи в стойку ножа.
- 5. Стойка ножа в сборе: предназначена для резки провода, зачистки головной и хвостовой частей.
- 6. Переключатель подъема входных роликов: Нажмите кнопку переключателя, чтобы поднять входные ролики и подать провод в положение отрезания ножом; нажмите кнопку еще раз, чтобы опустить ролики и зажать провод. Усилие прижима может регулироваться зазором роликов. (Примечание: как правило, во время зачистки необходимо снова нажать кнопку подъема, так как провод нужно будет прижать вниз. Если усилие прижима между роликом и проводом недостаточно, то вам может потребоваться отрегулировать зазор в роликах, пока они не заработают как следует.)
- 7. Переключатель подъема выходных роликов: Нажмите кнопку переключателя, чтобы поднять выходные ролики и нажмите кнопку еще раз, чтобы опустить ролики и зажать провод. Усилие прижима может регулироваться зазором роликов.
- 8. Поворотный регулятор, предназначенный для регулировки зазора между входными роликами: Поверните регулятор в направлении больших цифр, чтобы увеличить зазор, и наоборот. (Примечание: зазор необходимо регулировать поворотным регулятором только после подъема роликов воздушным цилиндром, поскольку воздушный цилиндр создает прижимное усилие на ролики).
- 9. Поворотный регулятор, предназначенный для регулировки зазора между выходными роликами: Поверните регулятор в направлении больших цифр, чтобы увеличить зазор, и наоборот.
- 10. Жидкокристаллический дисплей (LCD): отображает параметры, связанные с процессом зачистки проводов.
- 11. Клавиатура: позволяет вводить параметры, запускать и останавливать машину.
- 12. Воздушный фильтр: очищает воздух в процессе работы машины.

## Пример быстрой работы

1. Зачистить и обрезать медный провод сечением 35 мм<sup>2</sup> из 7 жил, общей длиной 150 мм, зачистить головную часть на длину 20мм, хвостовую часть на 20мм: параметры устанавливаются следующим образом:

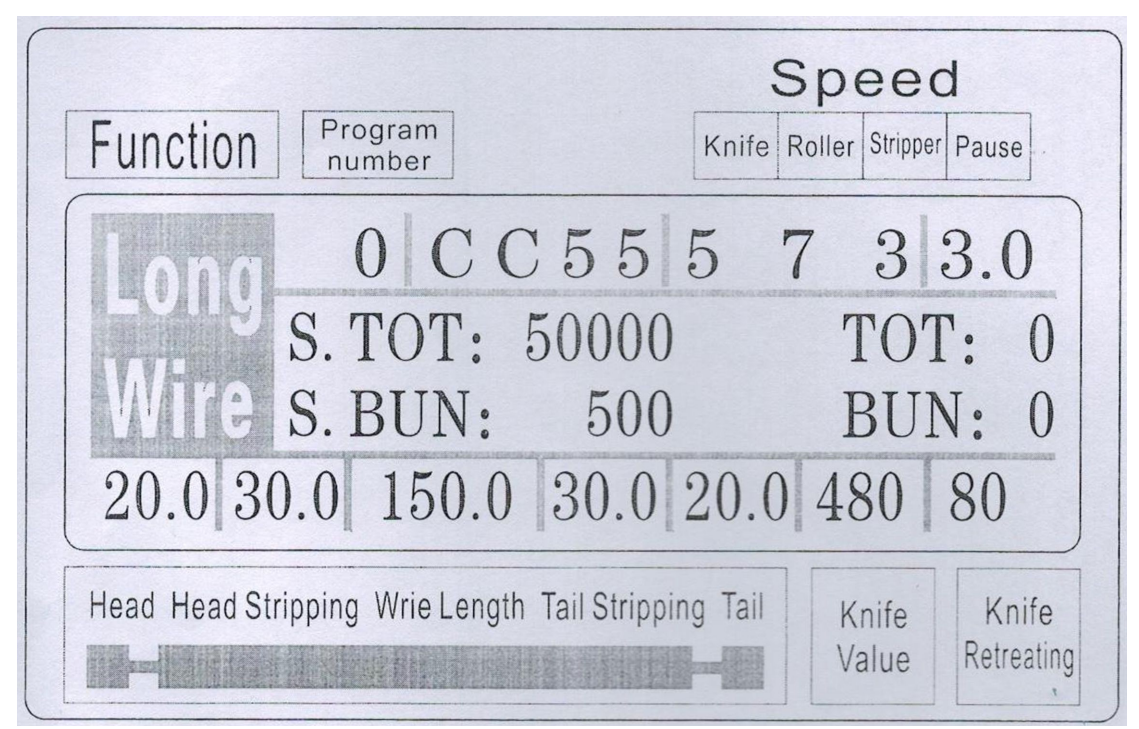

2. Зачистить и обрезать медный провод сечением  $50$ мм<sup>2</sup> из 19 жил, общей длиной 150 мм, зачистить головную часть на длину 20мм, хвостовую часть на 20мм. Для этого необходимо произвести следующие действия: изменить параметры, показанные на рисунке выше (значение для ножа с 435 до 500; отвод ножа с 85 до 90).

Вышеуказанные параметры приведены только для справки, и конкретная настройка будет зависеть от обрабатываемого провода.

Примечание: чем меньше значение для ножа, тем больше глубина реза; чем толще провод, тем больше должно быть значение отвода ножа. В следующей таблице приведены справочные данные параметров для установки значения для ножа и значения отвода ножа:

## **Инструкции по эксплуатации**

### Чертеж панели управления

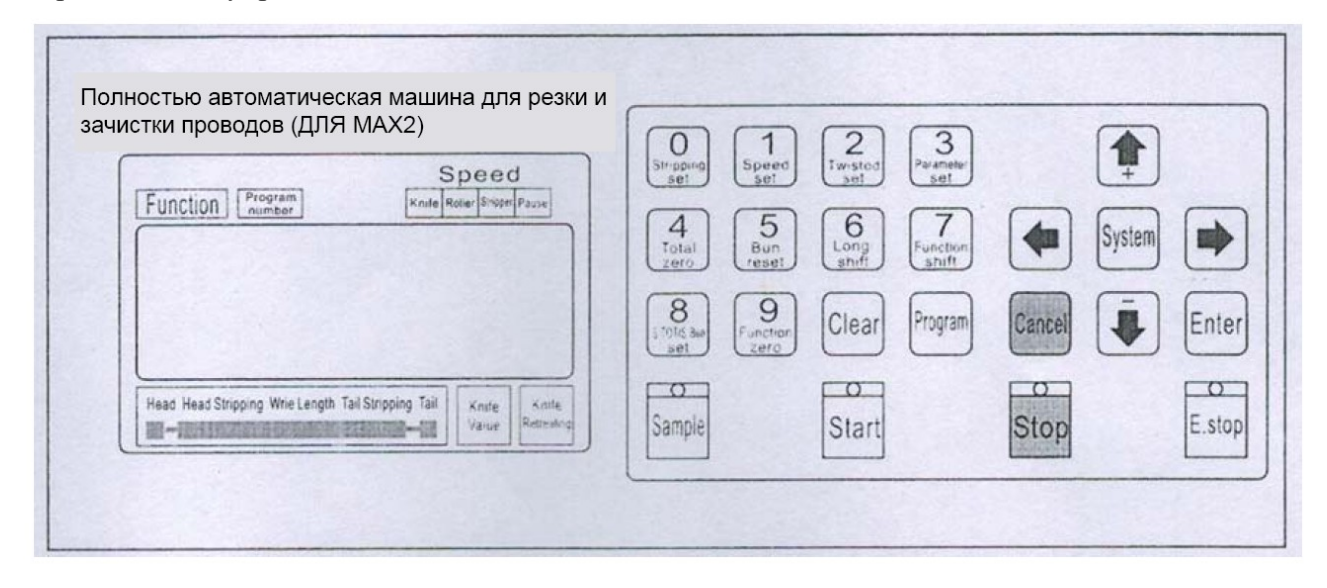

Интерфейс системы состоит из 23 клавиш и LCD-дисплея с точечной матрицей 192X64, ниже для каждой из клавиш будет представлено описание её функций.

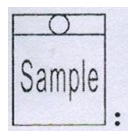

В режиме ожидания, при каждом коротком однократном нажатии машина выполняет один шаг цикла; после нажатия клавиши более 0,5 секунд, машина автоматически запускает цикл; эта клавиша играет существенную роль в управлении машиной;

 $\tau$ Start

Если в режиме ожидания нажать эту клавишу, машина начнёт работать;

$$
\begin{array}{c}\n0 \\
\hline\n\text{Stop} \\
\end{array}
$$

Если в рабочем статусе нажать эту клавишу, то машина завершит работу после выключения;

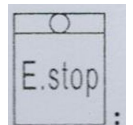

Если в режиме ожидания нажать эту клавишу, то машина выполнит процедуру сброса; при нажатии этой клавиши в рабочем состоянии машина выключиться после выполнения действия сброса;

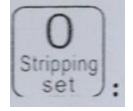

В состоянии ввода данных, при нажатии этой клавиши вводится число 0; в режиме ожидания при нажатии этой клавиши машина перейдет в состояние настройки параметров зачистки;

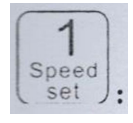

В состоянии ввода данных, при нажатии этой клавиши вводится число 1; в режиме ожидания при нажатии этой клавиши машина перейдет в состояние настройки параметров скорости;

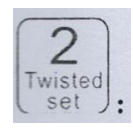

В состоянии ввода данных, при нажатии этой клавиши вводится число 2; в режиме ожидания при нажатии этой клавиши машина перейдет в состояние настройки параметров скручивания;

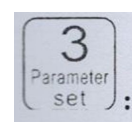

В состоянии ввода данных, при нажатии этой клавиши вводится число 3; в режиме ожидания при нажатии этой клавиши машина в соответствии с текущей функцией установит изображение, соответствующее этой функции;

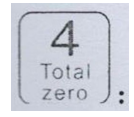

В состоянии ввода данных, при нажатии этой клавиши вводится число 4; в режиме ожидания при нажатии этой клавиши устанавливается значение 0;

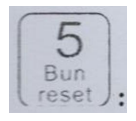

В состоянии ввода данных, при нажатии этой клавиши вводится число 5; в режиме ожидания при нажатии этой клавиши счетчик обнуляется;

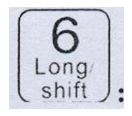

В состоянии ввода данных, при нажатии этой клавиши вводится число 6; в режиме ожидания нажмите эту клавишу, чтобы переключить режим работы машины;

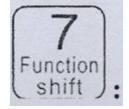

В состоянии ввода данных, при нажатии этой клавиши вводится число 7; в режиме ожидания нажмите эту клавишу, чтобы переключить режим работы машины;

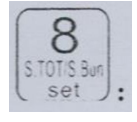

В состоянии ввода данных, при нажатии этой клавиши вводится число 8; в режиме ожидания при нажатии этой клавиши машина войдет в настройки вывода;

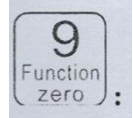

Clear

В состоянии ввода данных, при нажатии этой клавиши вводится число 9; в режиме ожидания при нажатии этой клавиши машина перейдет в режим настройки функции; В состоянии ввода данных, при нажатии этой клавиши происходит удаление введенных данных; в режиме ожидания при нажатии этой клавиши общий выход и количество полных сбросов обнуляются;

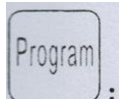

В режиме ожидания, при нажатии этой клавиши машина войдет в настройки программы;

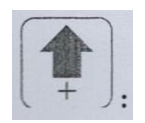

В настройках параметров при нажатии этой клавиши устанавливаются самые низкие параметры плюс 1; в состоянии установки параметра при нажатии этой клавиши значение ножа увеличивается на 1;

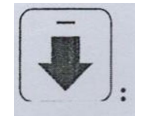

В настройках параметров при нажатии этой клавиши устанавливаются самые низкие параметры плюс 1; в состоянии установки параметра при нажатии этой клавиши значение ножа уменьшается на 1;

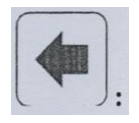

В настройках параметров при нажатии этой клавиши измененные данные игнорируются, последние данные попадают в измененный объект;

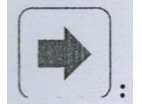

В настройках параметров при нажатии этой клавиши измененные данные игнорируются, следующие данные попадают в измененный объект;

Enter

В состоянии набора параметров при нажатии этой клавиши измененные данные будут сохранены и записаны в EEPROM, а данные nedxt - в измененный объект;

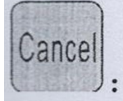

В состоянии набора параметров нажмите эту клавишу, чтобы выйти из режима настройки параметров, экрана настройки функции, экрана настройки сегментной зачистки, экрана настройки системы. Нажмите эту клавишу, чтобы вернуться к рабочему изображению;

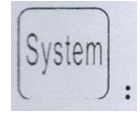

При нажатии этой клавиши на экране ожидания, вы выведите устройство системы, перед этим необходимо ввести пароль на экране настройки функции; при нажатии этой клавиши в режимах: многоступенчатая зачистка, настройка изображения, системные настройки, вы войдете в состояние настройки параметров;

## **Рабочий экран**

При включении машины происходит загрузки экрана, потребуется около трех секунд чтобы отобразилась картинка, представленная ниже; машина начинает работать, когда на экране отображена такая картинка; в противном случае машина не может запуститься;

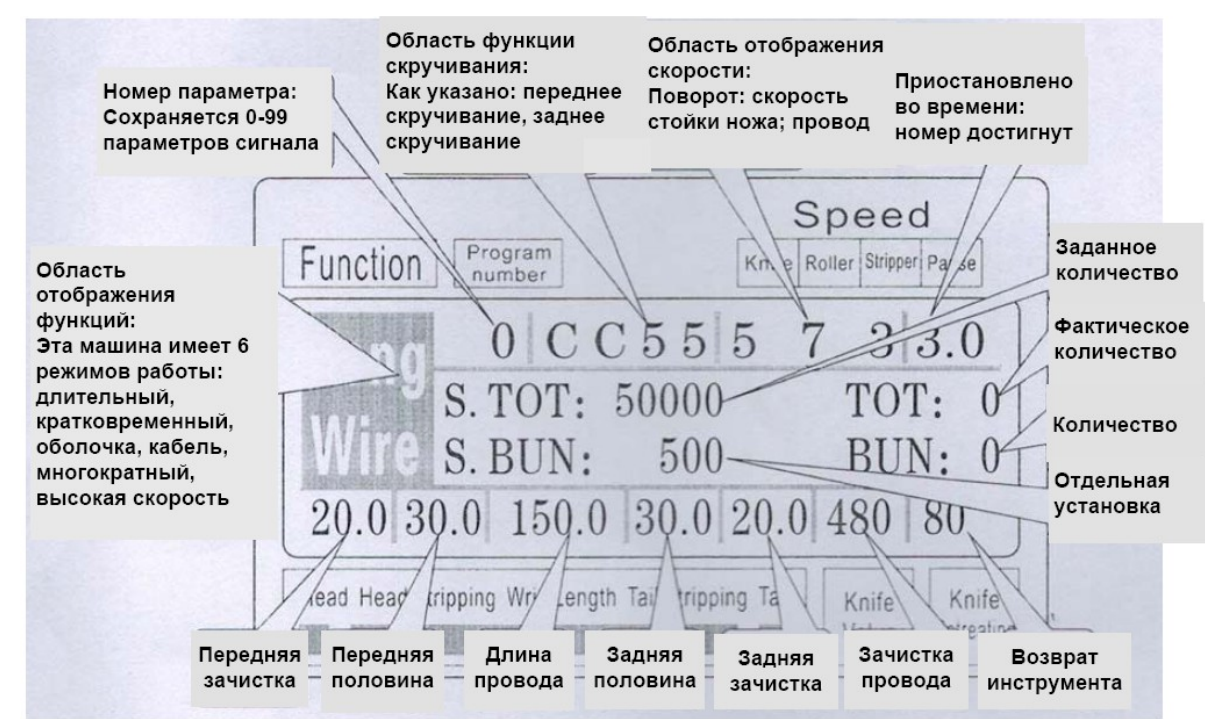

**Установка параметров зачистки:** Когда машина находится в режиме ожидания, нажмите

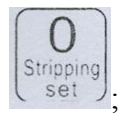

; параметр передней длины начинает мерцать, в это время можно непосредственно ввести

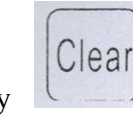

число, если произошла ошибка ввода нажмите клавишу , затем снова введите

Enter правильное число; а затем нажмите клавишу для сохранения информации, мерцание параметров будет продолжаться до тех пор, пока не будут введены значения для следующих величин: длины переднего конца, зачистки передней половины, общей длины, длины зачистки задней половины, длины заднего конца, ножа, отвода ножа. **Чем меньше значение для ножа, тем больше глубина реза; чем толще провод, тем больше должно быть значение отвода**

**ножа.** Для настройки параметра нажмите клавишу , мерцание переместиться на параметр

Clear

**Настройки скорости зачистки:** В режиме ожидания машины нажмите клавишу ; параметр скорости ножа начинает мигать, в это время можно непосредственно ввести число,

если произошла ошибка ввода, нажмите , удалите введенное значение и введите снова;

Enter затем нажмите клавишу (для сохранения информации, мерцание параметров будет продолжаться до тех пор, пока не будут введены значения для следующих величин: скорости резания, скорости подачи, скорости снятия изоляции, времени паузы; Для настройки параметра

Cance

мерцающих параметров; в любое время нажатие клавиши ,позволяет выйти из набора параметров и вернуться в режим ожидания;

TOT'S.Bur **Настройки вывода:** В режиме ожидания машины нажмите set **Fig. 1. Параметр брутто начнет** мерцать, в это время можно напрямую ввести номер, если произошла ошибка ввода, нажмите

, удалите введенное значение и введите снова; затем нажмите клавишу сохранения информации, мерцание параметров будет продолжаться до тех пор, пока не будет завершен ввод общего количества всех входных данных; Для настройки параметра нажмите

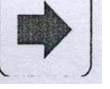

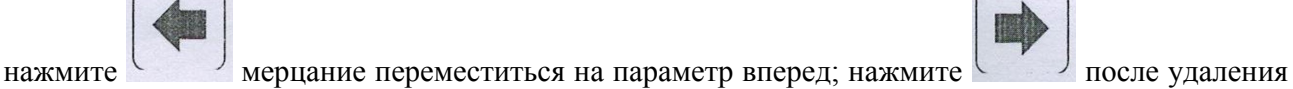

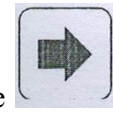

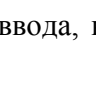

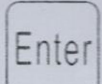

Speed

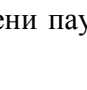

ŏ

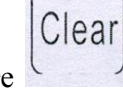

нажатие позволяет выйти из набора параметров и вернуться в режим ожидания;

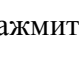

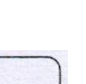

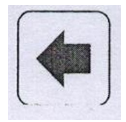

мерцание переместиться на параметр вперед; нажмите после удаления

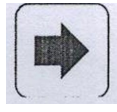

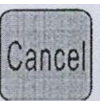

мерцающих параметров; в любое время нажатие клавиши (ни ), позволяет выйти из набора параметров и вернуться в режим ожидания;

**Настройка параметров скручивания:** Когда машина находится в режиме ожидания, нажмите

; Параметр фронтального скручивания начнет мерцать, в этот момент нажимайте

Twisted

информации, мерцание параметров будет продолжаться до тех пор, пока не будет завершен ввод параметров фронтального скручивания провода, затем, пользуясь предыдущим методом введите

скорость скручивания и усилие скручивания; Для настройки параметра нажмите

мерцание переместиться на параметр вперед; нажмите после удаления мерцающих

параметров; в любое время нажатие клавиши позволяет выйти из набора параметров и вернуться в режим ожидания;

**Установка номера программы:** Когда машина находится в режиме ожидания, нажмите

; номер программы начинает мерцать, в это время можно напрямую ввести номер, если при

вводе произошла ошибке нажмите , удалите введенное значение и введите снова; затем

нажмите для сохранения информации и перехода в режим ожидания;

**Переключатель режимов работы:** Когда машина находится в режиме ожидания, нажмите

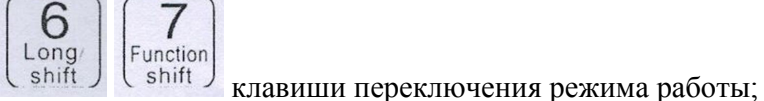

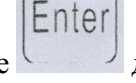

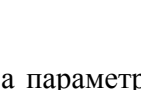

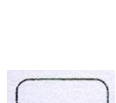

Program

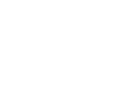

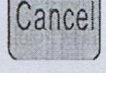

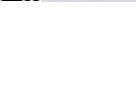

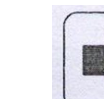

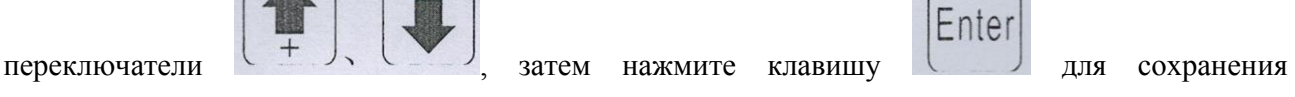

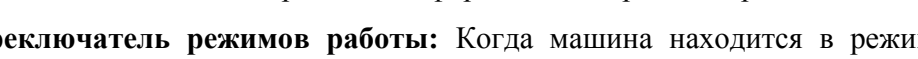

Clear

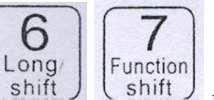

## **Объяснение режимов работы**

Эта машина является многофункциональной машиной для резки проводов, всего она имеет 6 видов резки и зачистки провода, представленные ниже картинки поясняют эти режимы: **Линейный режим:**

### Speed Program Function Knife Roller Stripper Pause number  $CC555$  $7\overline{ }$ 3 3.0  $\overline{0}$ S. TOT: 50000 TO  $\Omega$ 500  $S.$  BUN: BUN:  $\left( \right)$ 20.0 30.0 150.0 30.0 20.0 480 80 Head Head Stripping Wrie Length Tail Stripping Tail Knife Knife Retreating Value

Традиционная функция машины модели 220 - это обрезка провода, однако, можно установить устройство для скручивания провода, чтобы увеличить длину скрученного провода, как показано, в соответствии с вышеуказанным способом необходимо ввести только желаемый

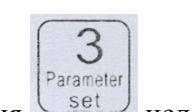

размер, в этом режиме функция  $\left\langle \begin{array}{c} \text{set} \\ \text{set} \end{array} \right\rangle$  недоступна;

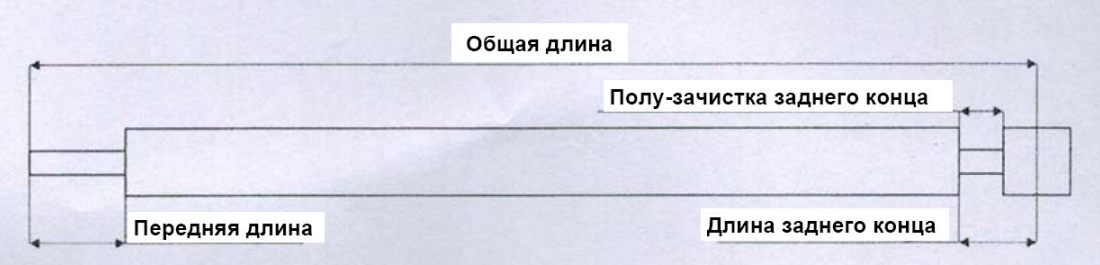

## **Короткосрочный режим:**

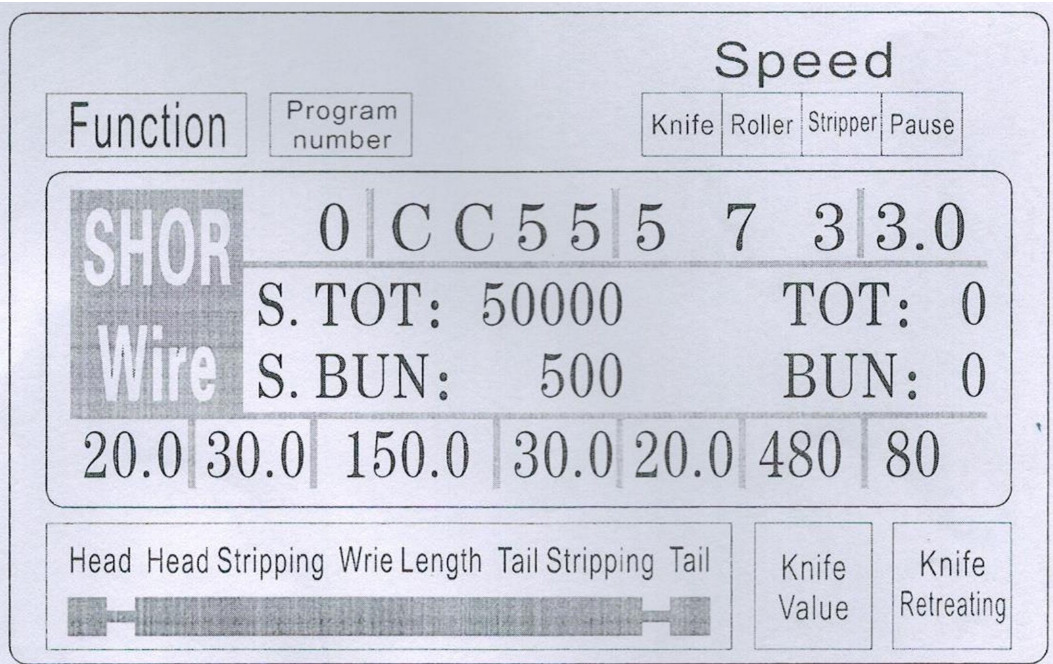

Краткосрочный режим машины и долгосрочный в основном имеют одинаковые процессы, отличается только действие машины по зачистке, а также отсутствует функция скручивания; в

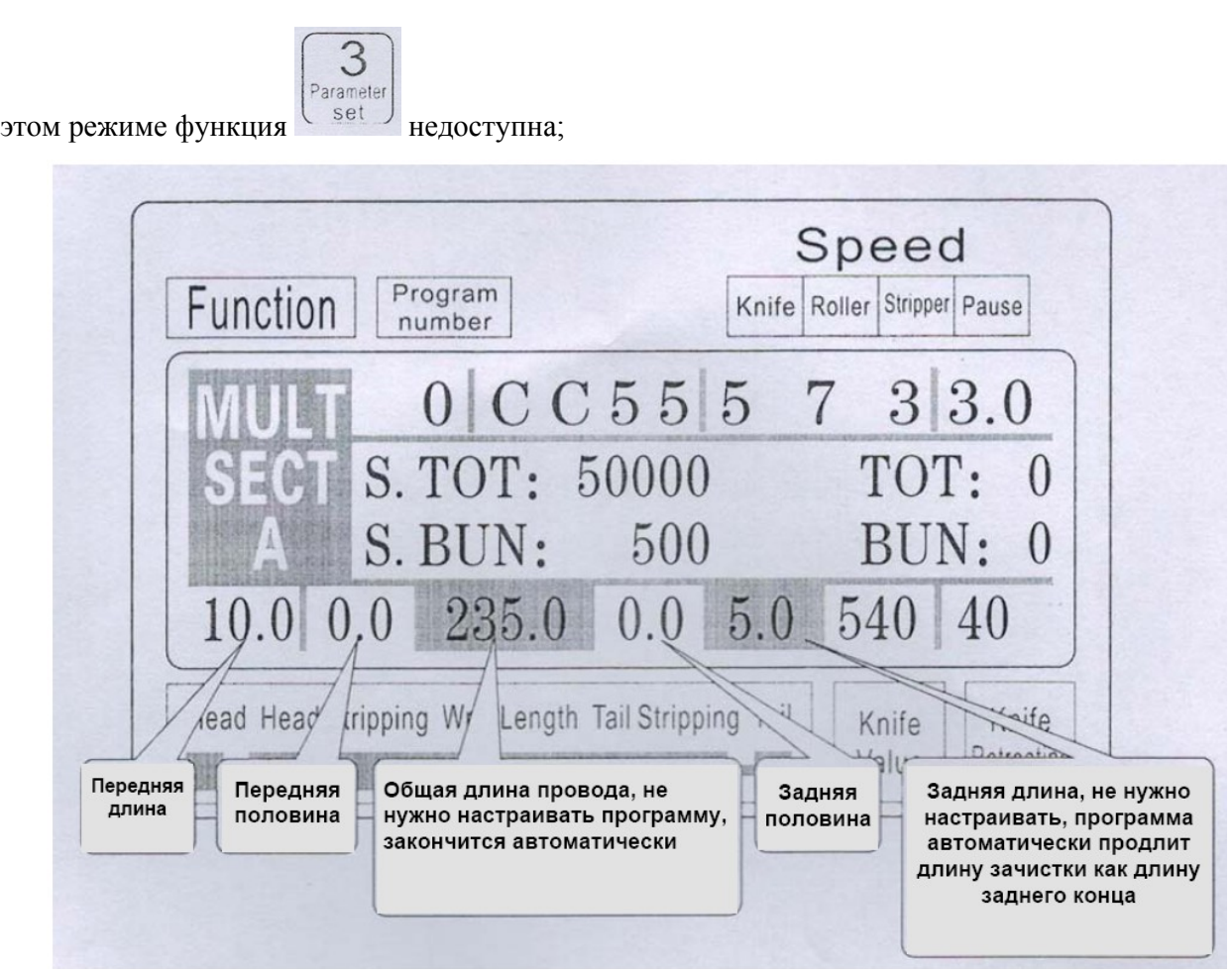

На рисунке представлены параметры режима без функции скручивания провода; нажмите

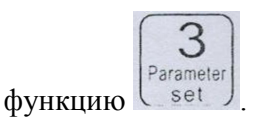

На следующем рисунке представлены настройки функции кабеля:

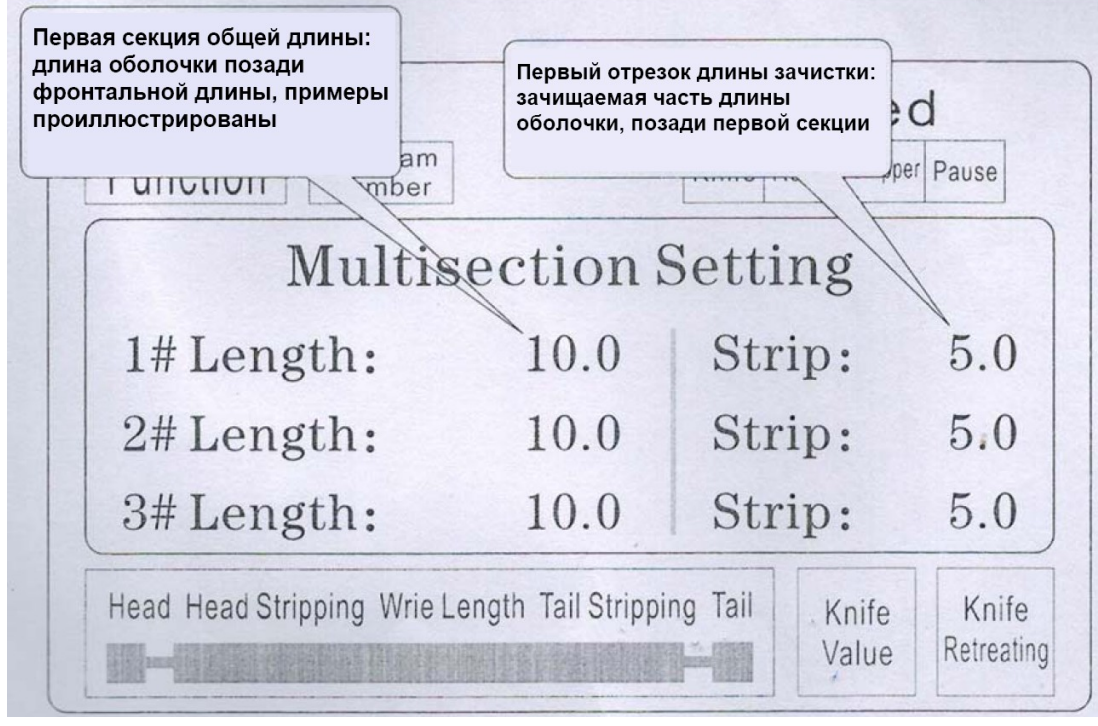

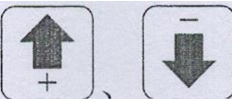

В состоянии установки параметров нажмите (УССР) вверх или вниз для просмотра

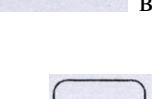

System 1-12 сегментов, заданных параметров; нажмите клавишу  $\Box$  чтобы установить параметр, повторяйте процедуру до тех пор, пока все параметры ввода не будут установлены;

**Примечание: в многоступенчатой модели сумма равна длине каждой части провода в сочетании с длиной переднего конца, процедуры были рассчитаны автоматически и выделены, поэтому установите общую длину, длину концевой части устанавливать нет необходимости; длина концевой части является последним участком длины! Кроме того, её нет необходимости устанавливать, когда требуемая длина установлена, установка 0.**

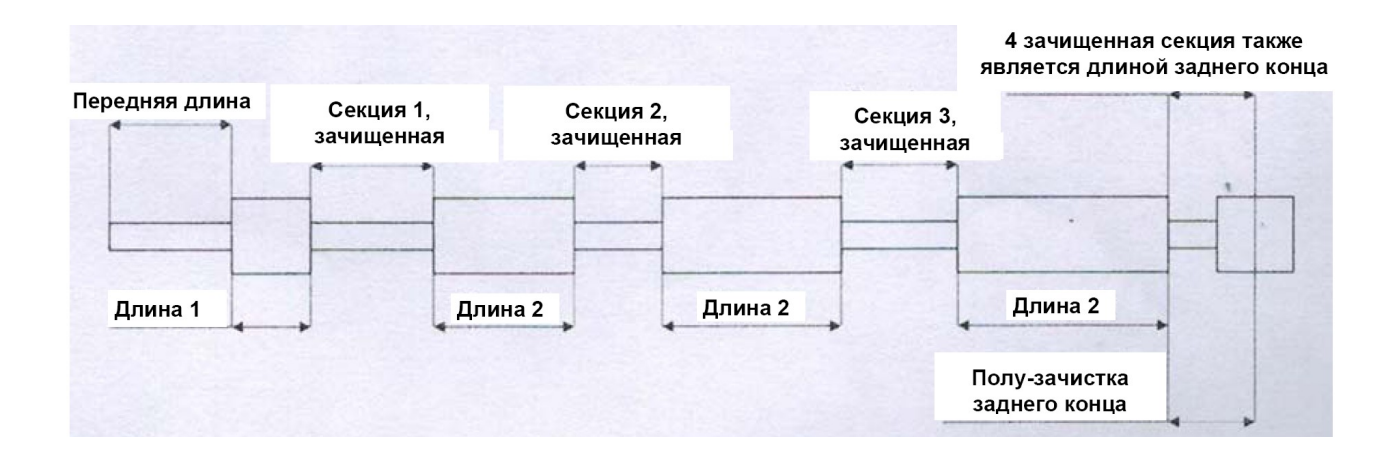

## **Картинка настройки функции**

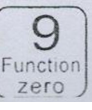

В режиме ожидания нажмите  $\left[\bigodot \atop \frac{\text{Function}}{\text{zero}}\right]$ , чтобы войти в этот экран: если отображается такой экран

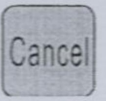

как представленный на картинке, то машина не начнет работу, нажмите вернуться к рабочему экрану;

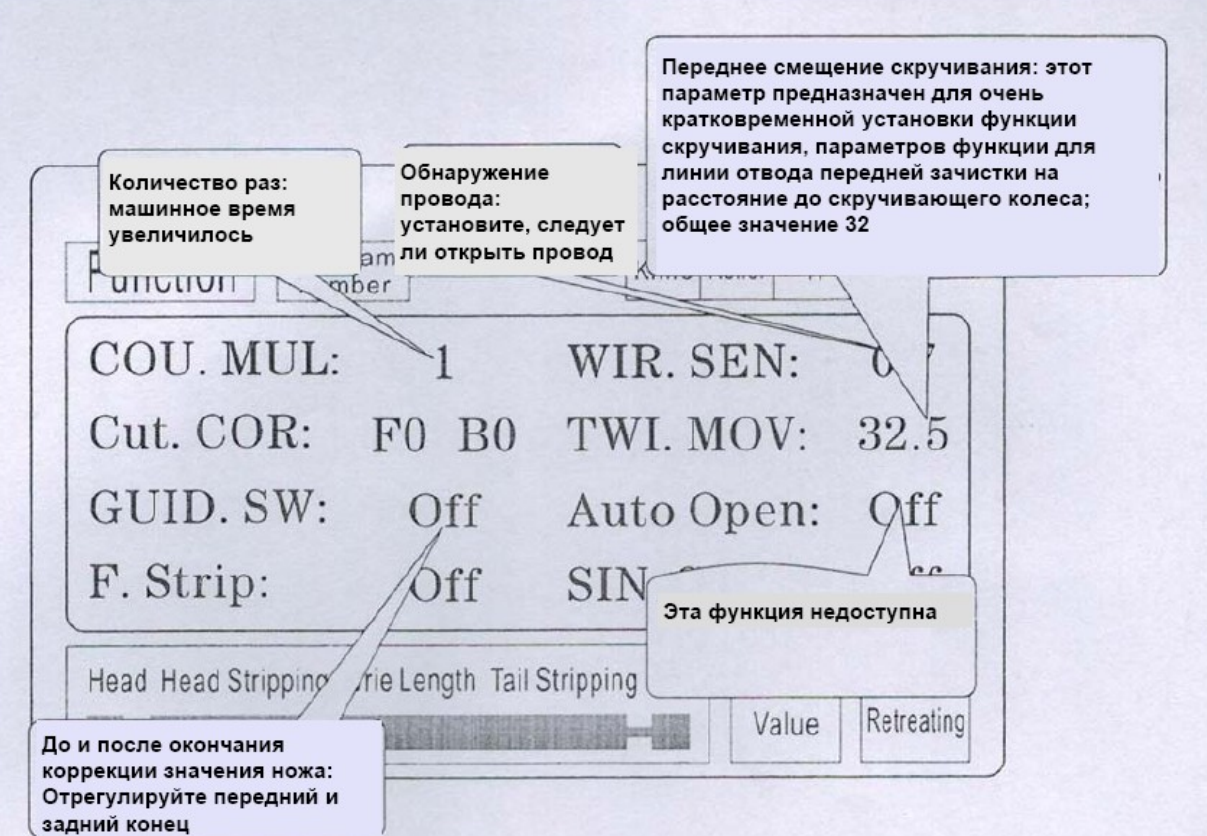

System **Настройка параметра:** нажмите и начните настройку, продолжайте процесс до тех пор, пока ввод всех параметры не будет завершен; System **Экран настройки системы:** В режиме ожидания нажмите , чтобы войти в этот экран; введите пароль (10010011) для входа на этот экран; если отображается такой экран как показан Cancel на картинке, машина не начнет работу, нажмите , чтобы вернуться к рабочему экрану; Электронная передача: Переключатель функции скручивания: Подача провода с Если машина без оборудования O номером импульса: 8200 скручивания, пожалуйста, отключите Program pér Pause number UITULIO<sub>N</sub> **System Setting** 8200 Twist SW: 1<sub>m</sub> Pulse:  $Off$ 20.0 Puff DEL:

 $0.15$ 

 $0.10$ 

Knife

Retreating

Guide Up:

Knife

Value

System **Настройка параметра:** нажмите **начните настройку**, продолжайте процесс до тех пор, пока ввод всех параметры не будет завершен;

 $0,10$ 

Head Head Stripping Arie Length Tail Stripping Tail

Cut Back:

CUI Down:

Станция связи 485

## **Вопросы настройки зачистки, требующие внимания**

- 1. Значение параметров зачистки: общая длина должна быть больше суммарной длины переднего конца + длина заднего конца; иначе работа машины будет некорректной;
- 2. Использование управления связью должно гарантировать следующее: на экране дисплея отображается картинка, которая показывает, что машина работает и находится в состоянии

настройки без параметров; в противном случае управление связью недействительно;

- 3. Используйте соответствующую скорость работы;
- 4. На экране работы и настройки параметров, можно непосредственно нажать клавиши

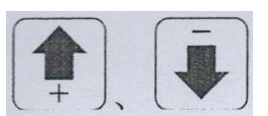

, чтобы без остановки машины установить значения для ножа;

- 5. Если мигают четыре индикатора, показывающие параметры настройки, можно запустить машину;
- 6. Настройка линии скручивания: первые параметры смещения при кручении предназначены для быстрой установки функции скручивания, то есть, когда машина отключает подачу переднего конца провода после поворота колеса; иногда может быть установлено быстрое резание после поворота колеса, затем устанавливается малое значение параметра, чтобы достичь быстрого кручения; для общего случая линия установлена на значение 32, менять его нет необходимости; быстрая регулировка зависит от фактического расстояния между ножом и крутильным колесом провода (возможен одноступенчатый пошаговый режим работы, если подача провода больше, чем крутильное колесо, то можно уменьшить параметр, и наоборот).

### **Шесть, представление протокола связи**

Машина оснащена стандартной функцией связи RS485, пользователь может через главный компьютер (ПЛК, ПК) напрямую осуществлять управление машиной; Спецификации аппаратуры связи на 38400, 8, 1, N.

### **Ниже подробно описаны команды, которые принимает машина**

- 1. Команда аварийной остановки: ПК выдает трехбайтовое шестнадцатеричное число 16 01, 66, 99; где группа 01 - это номер станции, можно настроить экран системы для изменения, машина, успешно получившая приказ, вернет полученные три байта данных, тем самым машина подтверждает получение команды;
- 2. Команда остановки: ПК выдает трехбайтовое шестнадцатеричное число 16 01, 77, 88, где группа 01 - это номер станции, можно настроить экран системы для изменения, машина, успешно получившая приказ, вернет полученные три байта данных, тем самым машина подтверждает получение команды;
- 3. Команда остановки: ПК выдает трехбайтовое шестнадцатеричное число 16 01, 88, 77; где группа 01 - это номер станции, можно настроить экран системы для изменения, машина, успешно получившая приказ, вернет полученные три байта данных, тем самым машина подтверждает получение команды;

## **Семь, Пример резки провода**

(1) длинный образец

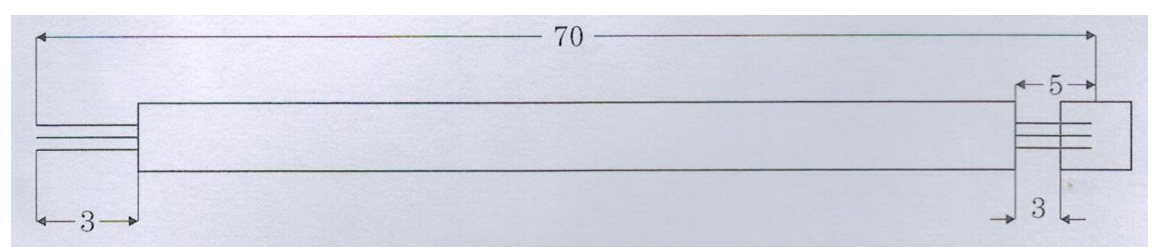

- 1. Провод помещается в промежуток между роликами, отрегулируйте зазор между роликами так, чтобы они только соприкасались с проводом, а затем отрегулируйте прижим;
- 2. Установите размер: